## **Table of Contents**

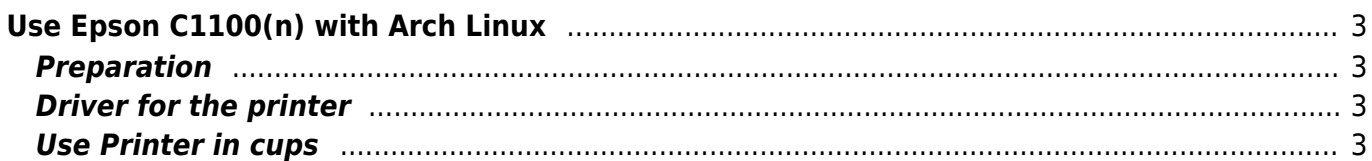

# <span id="page-2-0"></span>**Use Epson C1100(n) with Arch Linux**

Tested with Arch 3.4.4-2 x64

# <span id="page-2-1"></span>**Preparation**

Cups should conveniently be present so that only the driver must be installed.

## <span id="page-2-2"></span>**Driver for the printer**

- T[here](http://forum.schnellsuche.de/tutorials-howto/howto-epson-aculaser-c1100-debian-ubuntu-installieren-t2619.html) is a documentation for Ubuntu here.
- In Arch it's the same but driver installation is much easier by using the [AUR.](http://aur.archlinux.org/)
- If you have installed it, [aurget](http://aur.archlinux.org/packages.php?ID=31933) can find the necessary package and download it.

```
aurget -S epson-alc1100-filter
```
Or you download the PKGBUILD manually

```
mkdir epson-alc1100-filter
cd epson-alc1100-filter
wget
http://aur.archlinux.org/packages/epson-alc1100-filter/epson-alc1100-filter/
PKGBUILD
```
To create an package you can install typ in:

makepkg -s

After the package compiled completely you can install it.

```
pacman -U epson-alc1100-filter-1.2-1-x86_64.pkg.tar.gz
```
#### <span id="page-2-3"></span>**Use Printer in cups**

Before we enter the Epson in our cups, we need a package that convert the printing order in a format that is understandable for the printer.

sudo pacman -S foomatic-filters sudo /etc/rc.d/cups restart

• Now we can configure the printer in cups by using the Webinterface at localhost:631

From: <https://www.eanderalx.org/> - **EanderAlx.org**

Permanent link: **[https://www.eanderalx.org/linux/c1100\\_arch](https://www.eanderalx.org/linux/c1100_arch)**

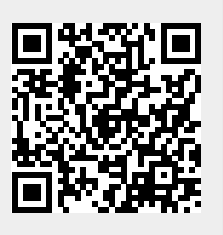

Last update: **23.03.2013 18:46**